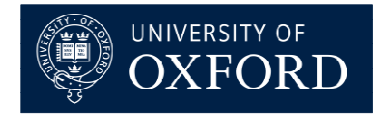

Facilitating World-Class Research and Knowledge Exchange

### **Introduction to ResearchProfessonal.com**

2 March 2011

Claudia Kozeny-Pelling **Funding Information & Communications Officer**Research Servicesresearch.services@admin.ox.ac.uk

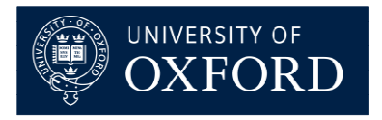

Facilitating World-Class Research and Knowledge Exchange

### Introduction

- What is ResearchProfessional.com? •
- • New version of ResearchProfessional.com went live in March 2009

(http://www.researchprofessional.com)

### Features of RP.com

- •Create and save your own searches
- •View and save workgroup searches
- •Set up weekly email alerts from saved searches
- • Save individual opportunities you are interested in to a folder of bookmarks
- •Share searches and individual opportunities

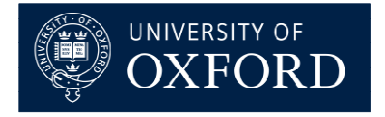

Facilitating World-Class Research and Knowledge Exchange

### What are Workgroups?

- • Online space within RP.com to group and share tailored information just for users at Oxford
- Each workgroup has a home page that contains<br>tailored content of interest to that group  $\bullet$ tailored content of interest to that group.
- • Each workgroup has an editor(s) that control the content.

### Content

- Saved searches (dynamic)
- Folders of book-marked funding opportunities (static)

# Searching RP.com

#### UNIVERSITY OF<br>**OXFORD**  $\mathscr{Q}$  $\sqrt{ }$ Research Professional Save **New** Delete Email Subscribe Move Edit Calendar Magazine Export **v** Funding Funding search Funding search Browse by discipline Search Browse by sponsor **Highlights**  $\Theta$  $\Theta$   $\Box$  $\Box$ Wellcome Trust G  $\overline{\phantom{a}}$ Sponsor (browse Is any of Institution resources **Bookmarks** Saved searches Select Recent  $\Box$  Include closed calls Search Hide  $\triangle$  $\boxed{\mathbf{v}}$   $\boxed{\mathbf{v}}$  Sort by Opportunity name  $\boxed{\mathbf{v}}$ Group by Closing date

•By sponsor and specific funding schemes from sponsors

Sort

- •By discipline
- •By award type

and also combine with criteria such as:

- •Closing date / Days until closing date
- •Date posted on RP.com / days since posted
- •Full text
- $\bullet$ Include or exclude sponsors by country

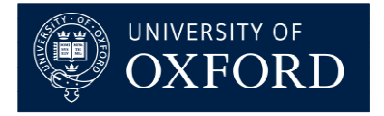

Facilitating World-Class Research and Knowledge Exchange

### Searching RP.com – Rodman Index

An index of disciplines used by RP.com to categorise funding opportunities, it is organised into three levels, e.g.

- • Biomedical, Medical Sciences, Health (top-level)
	- Disciplines & Fields, Biomedical, Medical & Health & Safety (second-level)
		- Cancer Biology(third-level)

### Searching RP.com – Combining criteria

- •AND, AND NOT, OR
- • Each operator acts upon the result of all previous criteria (apart from OR, will always search entire database)

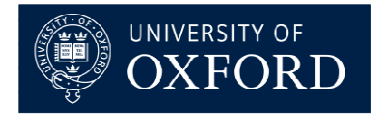

Facilitating World-Class Research and Knowledge Exchange

# Example searches:

Early career funding: can search by:

- Major sponsors e.g. MRC, Wellcome Trust, BBSRC, Cancer Research UK
- Discipline e.g. Biomedical, Medical Sciences,<br>Health, Specialties of Medical & Allied Fields, Health, Specialties of Medical & Allied Fields, **Oncology**
- Award type: select:
	- Predoctoral fellowships
	- Mid-Career fellowships
	- Young investigator awards
	- Predoctoral training fellowships
	- **Links of the Company** Postdoctoral training fellowships

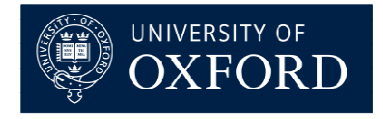

Facilitating World-Class Research and Knowledge Exchange

PhD funding: can search by:

- Major sponsors e.g. MRC, Wellcome Trust, BBSRC, Cancer Research UK
- Discipline e.g. Biomedical, Medical Sciences,<br>Health, Specialties of Medical & Allied Fields, Health, Specialties of Medical & Allied Fields, **Oncology**
- Award type: select:
	- Financial Aid for students (funding that students should apply for)
	- Student Allocations (funding that the<br>University should annly for) University should apply for)

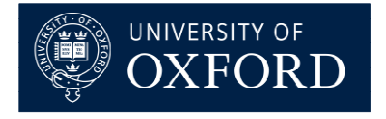

Facilitating World-Class Research and Knowledge Exchange

# Quick search tips

- •Avoid searching just with Free text
- • But can be useful to really narrow a broad Discipline search
- Search the Rodman Index for terms relating to your<br>Discipline may be surprised at the specific terms •Discipline, may be surprised at the specific terms listed
- BUT also try broader discipline terms a grant can •be applicable to your specific research area but beindexed more broadly
- Suggested searches:<br>- Eunding from key •
	- Funding from key sponsors
	- Set up a search by Discipline(s)
	- Set up a search by Discipline and award type

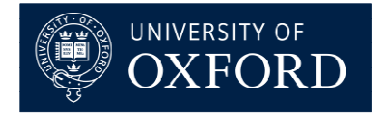

Facilitating World-Class Research and Knowledge Exchange

# Training courses at OUCS

Short lunch-time sessions: (Demonstrationsonly, but covering the same topics as the longersessions)

### 1.5 hour hands-on training sessions:

(Please note OUCS is booked for 3 hours to allow additional time, if needed, to use RP.com and to set up your own searches with guidance).

For future dates and to book online see: http://www.oucs.ox.ac.uk/itlp/courses/

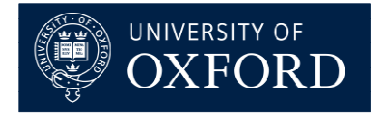

Facilitating World-Class Research and Knowledge Exchange

### Further Information

• For more information and to download updated<br>I user quides see the Find Eunding pages on our user guides, see the Find Funding pages on our website:

 http://www.admin.ox.ac.uk/researchsupport/findfunding/

 $\bullet$  Other external funding resources: RD Funding

http://www.rdfunding.org.uk/

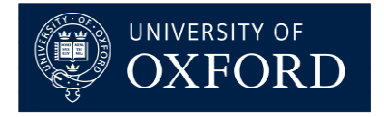

Facilitating World-Class Research and Knowledge Exchange

### Get started!

- •Create a user account on<br> **http://www.researchprofessional.com** (click 'Self-<br>
register') while on the Oxford network register') while on the Oxford network
	- User log ins and passwords are case sensitive
	- You must enter an ox.ac.uk email address
- •Browse the site

•

- • Explore the workgroup homepages (in Directory section) and become a member of those you are interested in
- Set up your own saved searches (in Funding section) and •subscribe to email alerts based on these
- Collect any interesting funding opportunities into funding<br>folders ('Bookmarks') •folders ('Bookmarks')
- • Request new workgroups from relevant divisional workgroup administrators – why not become a workgroup editor yourself?
	- Send any feedback, errors or request for publicity material<br>to research services@admin ox ac uk to research.services@admin.ox.ac.uk